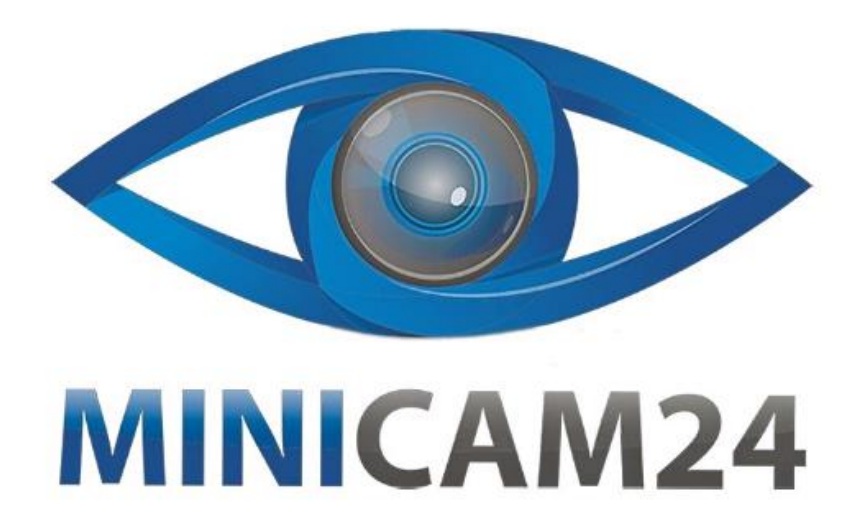

# **РУКОВОДСТВО ПОЛЬЗОВАТЕЛЯ**

## **Лазерный дальномер SNDWAY**

### **SW-TG50**

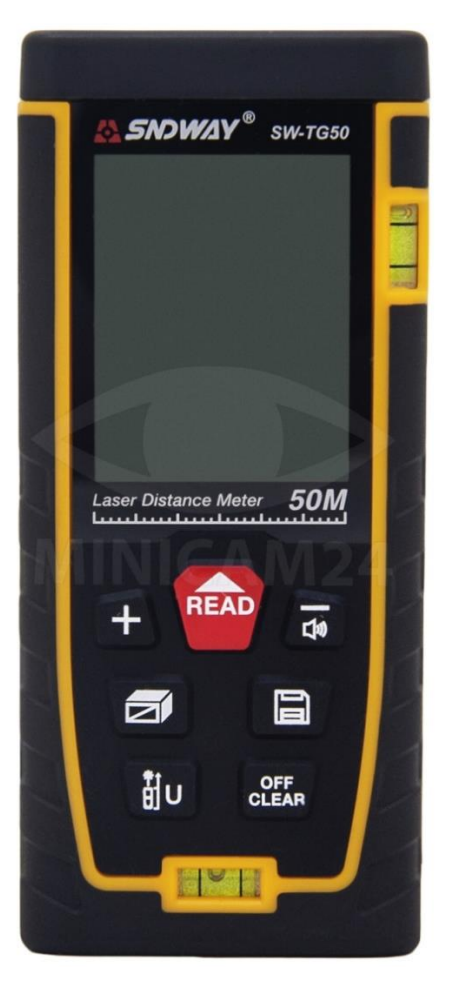

#### СОДЕРЖАНИЕ

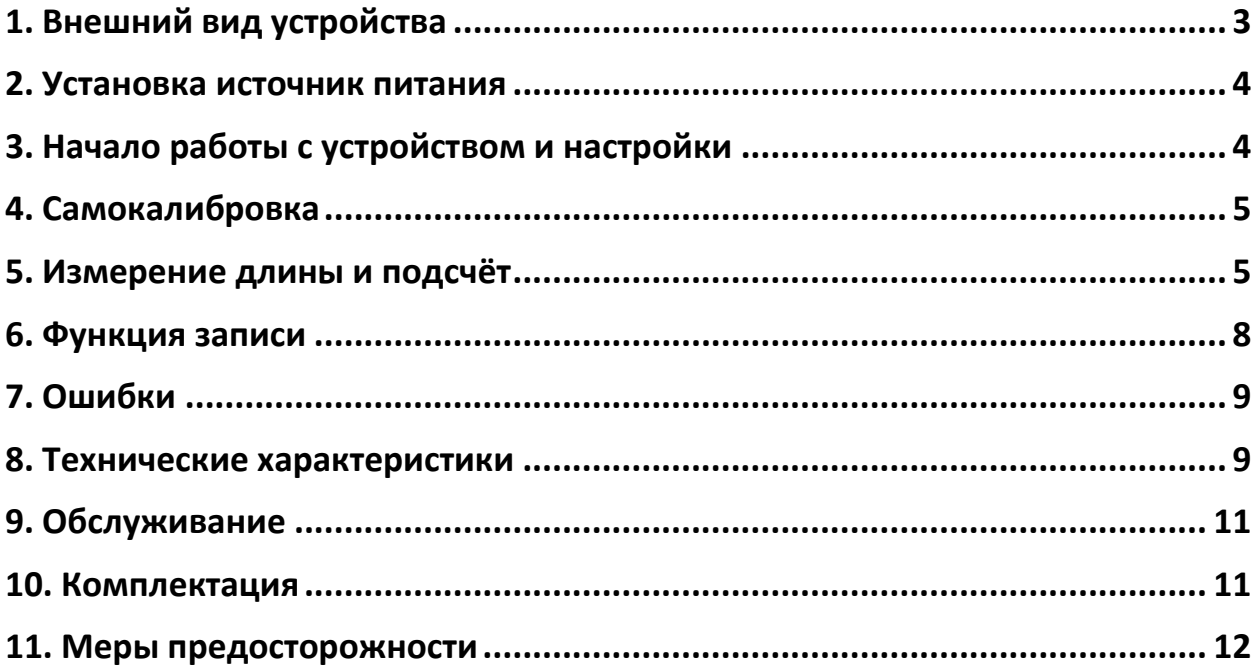

<span id="page-2-0"></span>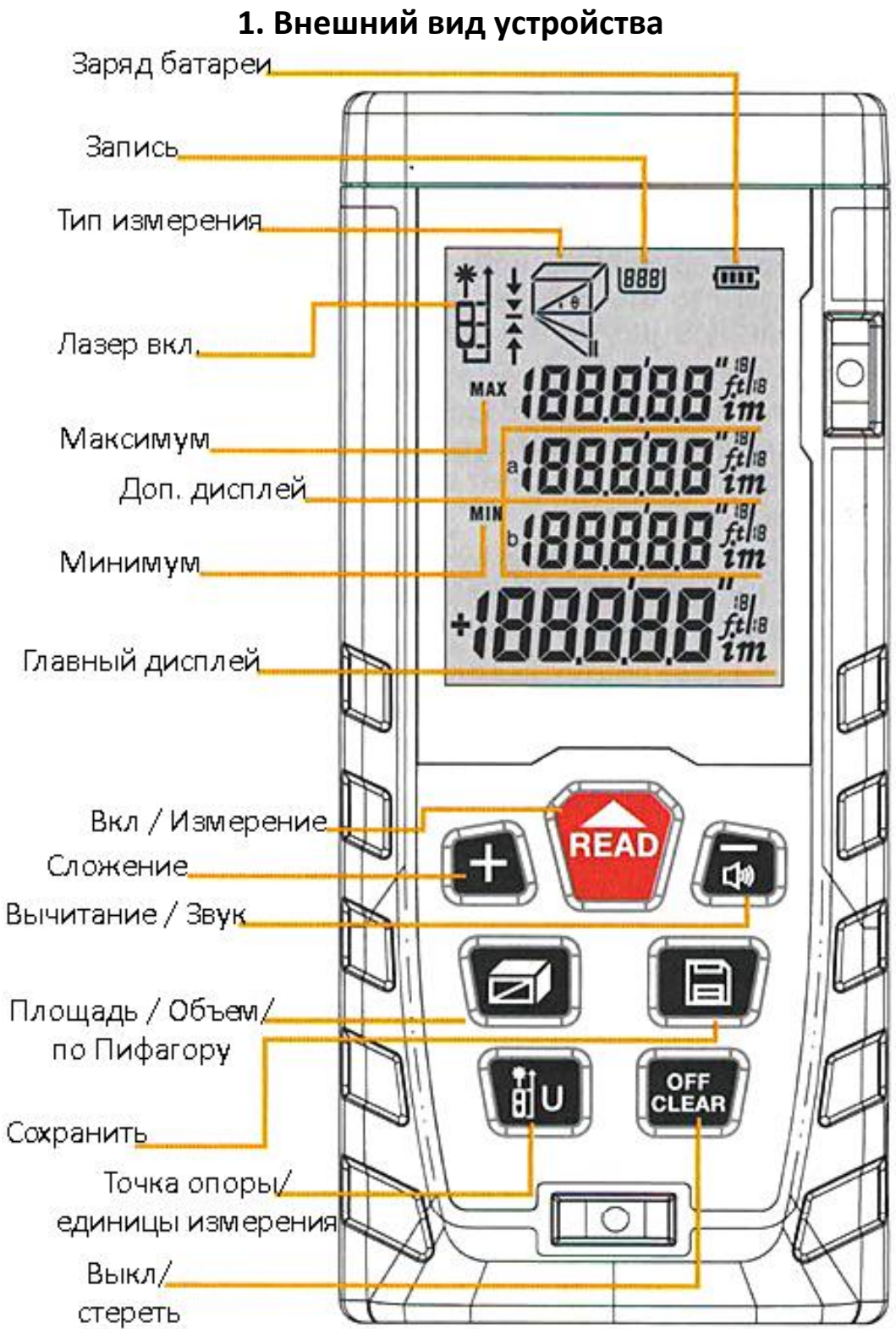

#### **2. Установка источник питания**

<span id="page-3-0"></span>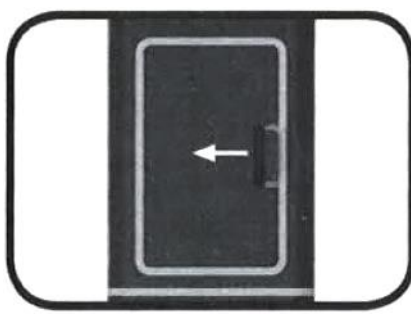

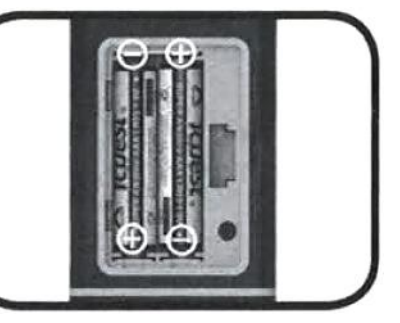

- Снимите крышку, расположенную на обратной стороне дальномера, и, соблюдая полярность, установите элементы питания. Закройте крышку.
- Используйте только щелочные батарейки типа ААА 1,5 В.
- Если вы не планируете пользоваться устройством в ближайшее время, извлеките батарейки во избежание повреждения корпуса электролитом.

#### **3. Начало работы с устройством и настройки**

<span id="page-3-1"></span>• Включение и выключение В выключенном состоянии нажмите кнопку «Измерение» для начала выполнения измерений.

Чтобы выключить устройство, находящееся в рабочем состоянии, нажмите кнопку «Выкл/ стереть» и удерживайте ее нажатой в течение 3-х секунд. После 150 секунд простоя устройство автоматически отключается.

#### • Настройка единиц измерения

Для переключения единиц измерения нажмите и удерживайте кнопку «Точка отсчёта / единицы измерения». По умолчанию используется единица измерения 0,000 м.

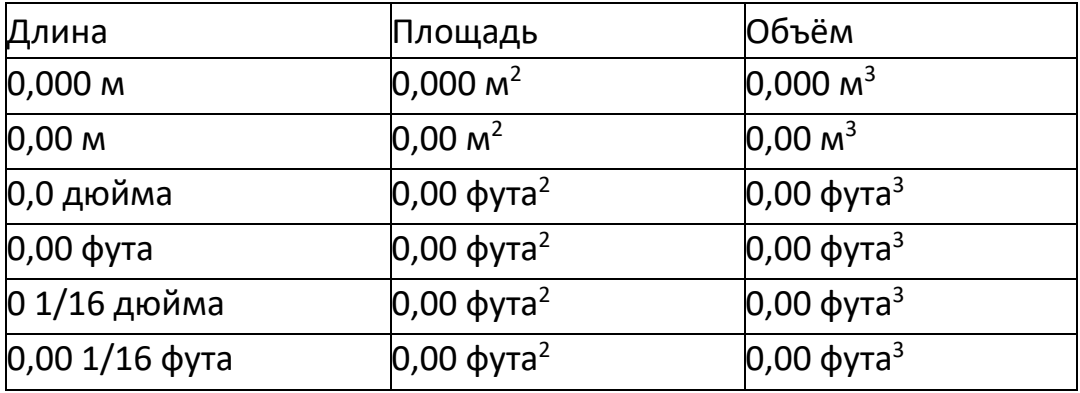

#### • Настройка точки отсчёта

Чтобы изменить точку отсчета, нажмите кнопку «точек отсчёта / единиц измерения». По умолчанию используется нижняя точка отсчета.

- Включение и отключение подсветки Во время работы устройства подсветка включается автоматически, горит в течение 15 секунд и выключается.
- <span id="page-4-0"></span>• Включение / выключение звука Нажмите и удерживайте кнопку «Вычитание / Звук», чтобы включить или выключить зуммер.

#### **4. Самокалибровка**

Для более точных измерений используется функция ручной калибровки.

Выполнение калибровки: выключите устройство. Для этого нажмите и удерживайте кнопку «Выкл / стереть» в течение нескольких секунд. Не отпуская кнопку «Выкл / стереть», нажмите кнопку «Измерение». Отпустите кнопку «Измерение», а затем кнопку «Выкл/стереть». На дисплее появится надпись "Cal" и некое значение под ней. Для изменения данного значения используют кнопки «+» и «-». Диапазон возможных значений: от -9 мм до 9 мм. Чтобы сохранить введенное значение, нажмите кнопку «Измерение» и удерживайте ее нажатой в течение нескольких секунд.

#### **5. Измерение длины и подсчёт**

<span id="page-4-1"></span>1. Одиночное измерение расстояния

Для активации лазера нажмите кнопку «Измерение» в режиме измерения.

Для однократного измерения расстояния повторно нажмите кнопку «Измерение». Полученный результат отображается на экране.

- 2. Непрерывное измерение расстояния В режиме измерения нажмите и удерживайте кнопку «Измерение» для перехода в указанный режим. Максимальный результат измерений отображается во вспомогательной области экрана, а текущий – в основной. Для выхода из режима последовательного измерения используется кнопка «Измерение» или «Выкл/ стереть».
- 3. Измерение площади

Нажмите кнопку «Площадь / объем / по Пифагору». На дисплее появится значок прямоугольника, при этом будет мигать одна из сторон прямоугольника. Для измерения площади необходимо выполнить следующие действия:

Чтобы измерить длину, нажмите кнопку «Измерение». Повторно нажмите кнопку «Измерение» для измерения ширины. Устройство рассчитывает и отображает результат в основной области экрана.

Последний результат измерений длины отображается во вспомогательной области экрана.

Чтобы удалить результаты и при необходимости провести повторные измерения, нажмите кнопку «Выкл/ стереть». Для выхода из данного режима повторно нажмите кнопку «Выкл/ стереть».

4. Измерение объема

Для перехода в указанный режим дважды нажмите кнопку «Расчёт площади и объема». В верхней части дисплея появится значок куба. Для измерения объема необходимо выполнить следующие действия: чтобы измерить длину, нажмите кнопку «Измерение». Повторно нажмите кнопку «Измерение» для измерения ширины. В третий раз нажмите кнопку «Измерение» для измерения высоты. Устройство рассчитывает и отображает результат в основной области экрана. Последний результат измерений длины отображается во вспомогательной области экрана. Чтобы удалить результаты и при необходимости провести повторные измерения, нажмите кнопку «Выкл/ стереть». Для выхода из данного режима повторно нажмите кнопку «Выкл/ стереть».

5. Косвенные измерения по теореме Пифагора

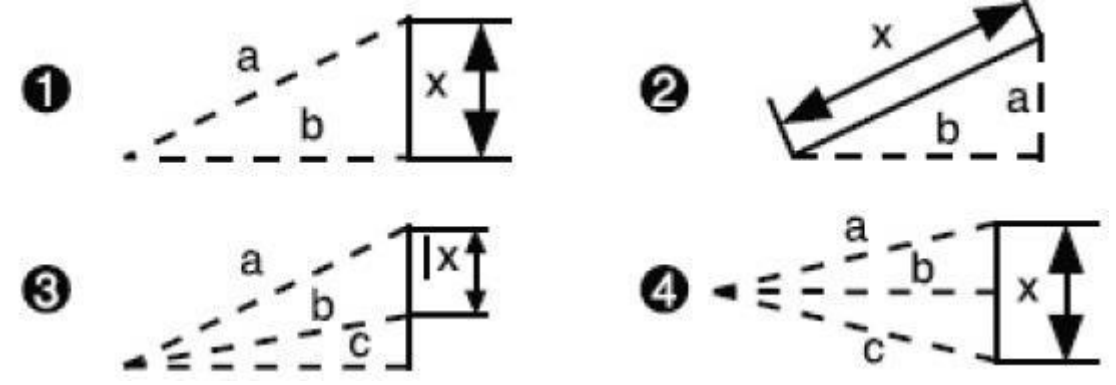

Если не удается добиться нормального результата, есть 4 варианта измерений по теореме Пифагора.

• Рассчитывается вторая сторона, для чего находится гипотенуза и первая сторона. Чтобы перейти в режим косвенных измерений по теореме Пифагора, три раза подряд нажмите кнопку «Расчёт площади и объема». Появляется значок треугольника с мигающей гипотенузой. Для измерения длины гипотенузы (а) нажмите кнопку «Измерение». Чтобы измерить длину первой стороны (b), еще раз нажмите кнопку «Измерение».

После чего устройство рассчитывает длину второй стороны (x).

• Рассчитывается гипотенуза, для чего находится длина двух сторон. Четыре раза подряд нажмите кнопку «Расчёт площади и объема». Появляется значок треугольника с мигающей стороной. Для измерения длины первой стороны (а) нажмите кнопку «Измерение».

Чтобы измерить длину второй стороны (b), еще раз нажмите кнопку «Измерение». После чего устройство рассчитывает длину гипотенузы  $(x)$ .

- Пять раз подряд нажмите кнопку «Расчёт площади и объема». Появляется значок треугольника с мигающей стороной. Для измерения длины первой стороны (а) нажмите кнопку «Измерение». Чтобы измерить длину медианы (b), еще раз нажмите кнопку «Измерение». Для измерения длины второй стороны (c) снова нажмите кнопку «Измерение». После чего устройство рассчитывает длину стороны, отмеченной сплошной линией (x).
- Шесть раз подряд нажмите кнопку «Расчёт площади и объема». Появляется значок треугольника с мигающей гипотенузой. Для измерения длины первой гипотенузы (а) нажмите кнопку «Измерение». Чтобы измерить длину второй гипотенузы (b), еще раз нажмите кнопку «Измерение». Для измерения длины стороны (c) снова нажмите кнопку «Измерение». После чего устройство рассчитывает длину стороны, отмеченной сплошной линией (x). Стороны должны быть короче гипотенузы. В противном случае на дисплее появляется надпись "Err". Чтобы гарантировать точность измерений, следите за тем, чтобы все измерения начинались с одной и той же точки отсчета.
- 6. Сложение и вычитание

Устройство можно использовать для сложения и вычитания длины. Нажмите кнопку «+», в основной области экрана появляется значок «+», что свидетельствует о переходе в режим сложения. Результат сложения и последнее измерение отображается на дисплее. Аналогично и для режима вычитания, только необходимо нажать «-». Функции сложения и вычитания можно использовать не только для измерения длины, но и для расчета площади или объема.

• Функция сложения площадей Найдите первое значение площади согласно выбранному способу. Результат отображен на рисунке 1. Нажмите кнопку «+». Устройство готово для расчета второй площади. В левом нижнем углу экрана появляется значок «+» (см. рисунок 2). Затем таким же образом получаем второе значение площади (результат на рисунке 2). Для получения суммарного значения двух площадей нажмите кнопку «Измерение». Результат продемонстрирован на рисунке 3.

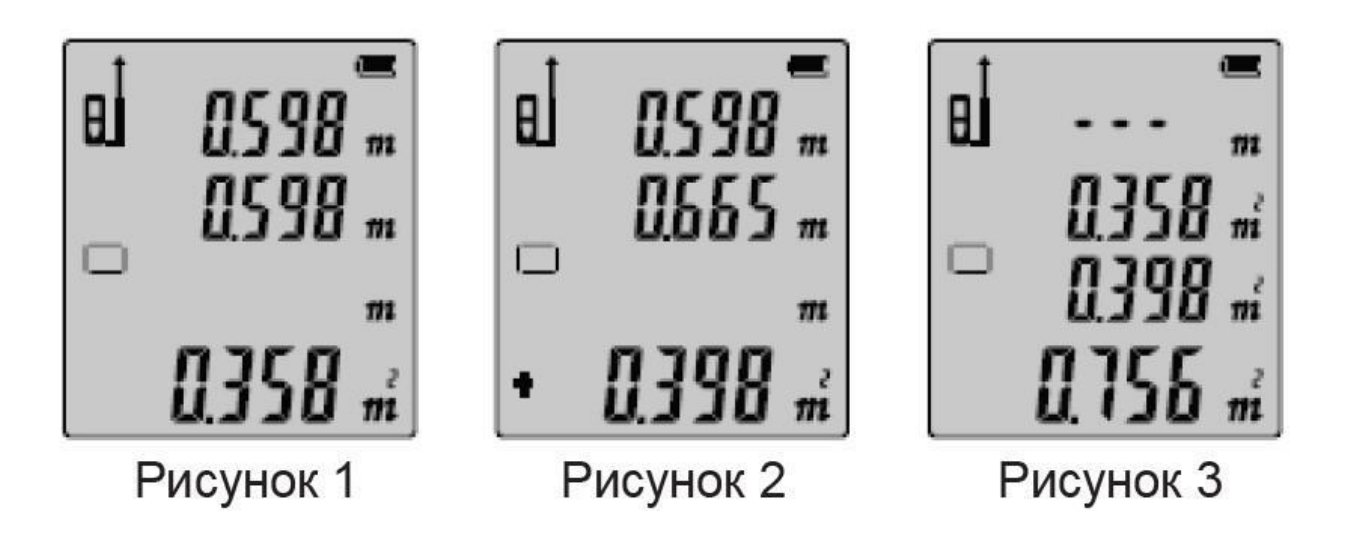

#### **6. Функция записи**

<span id="page-7-0"></span>Чтобы сохранить полученные результаты, нажмите кнопку «Сохранение» и удерживайте в течение 3 секунд. После чего результат автоматически заносится в память устройства.

Также выполняется сохранение данных расчета площади, объема или выполнения косвенных измерений по теореме Пифагора.

#### **Просмотр и удаление данных**

Для просмотра сохраненных данных нажмите кнопку «Сохранение». Для перехода по записям используют кнопки «+» и «-». Чтобы удалить последний сохраненный результат, нажмите кнопку «Выкл/стереть».

Для очистки всех результатов измерений нажмите кнопку «Выкл/стереть» и удерживайте ее нажатой в течение нескольких секунд. Чтобы выйти из режима сохранения, воспользуйтесь кнопкой «Сохранение» или «Измерение».

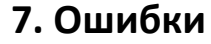

<span id="page-8-0"></span>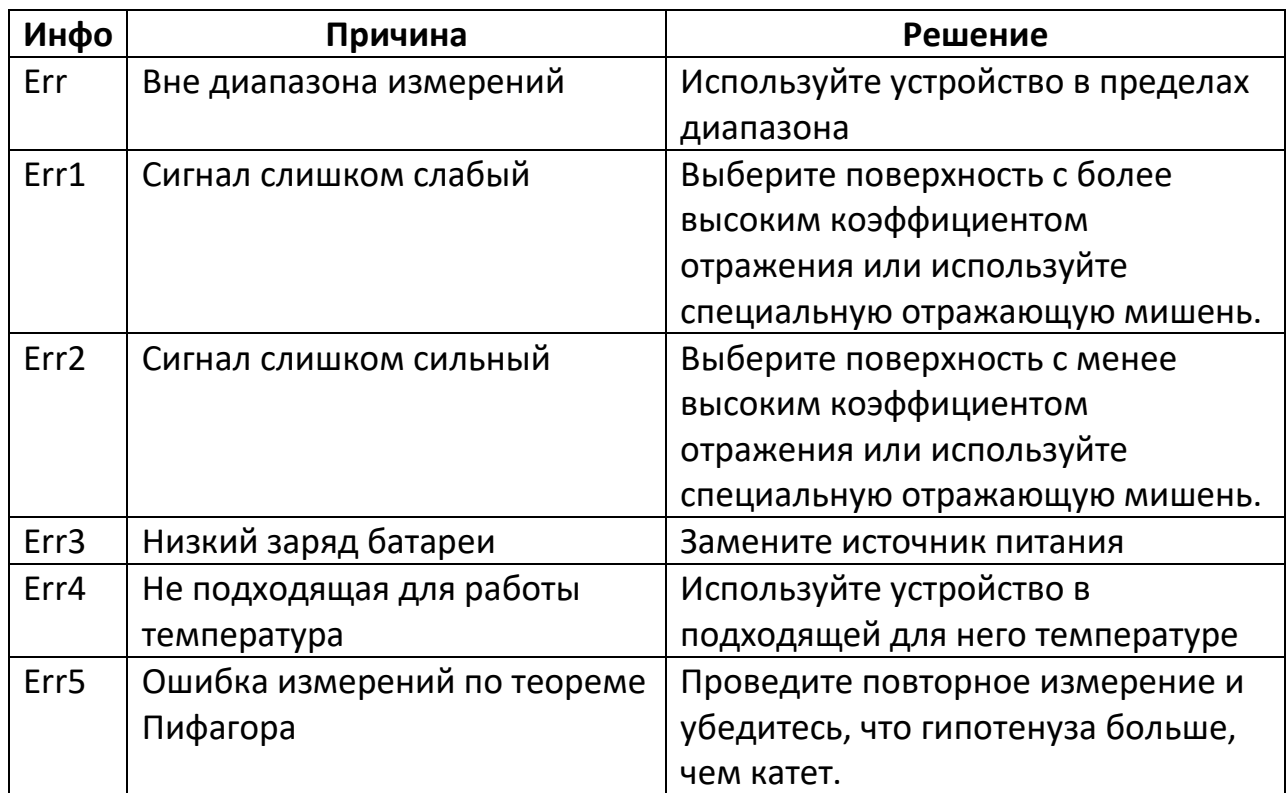

### **8. Технические характеристики**

<span id="page-8-1"></span>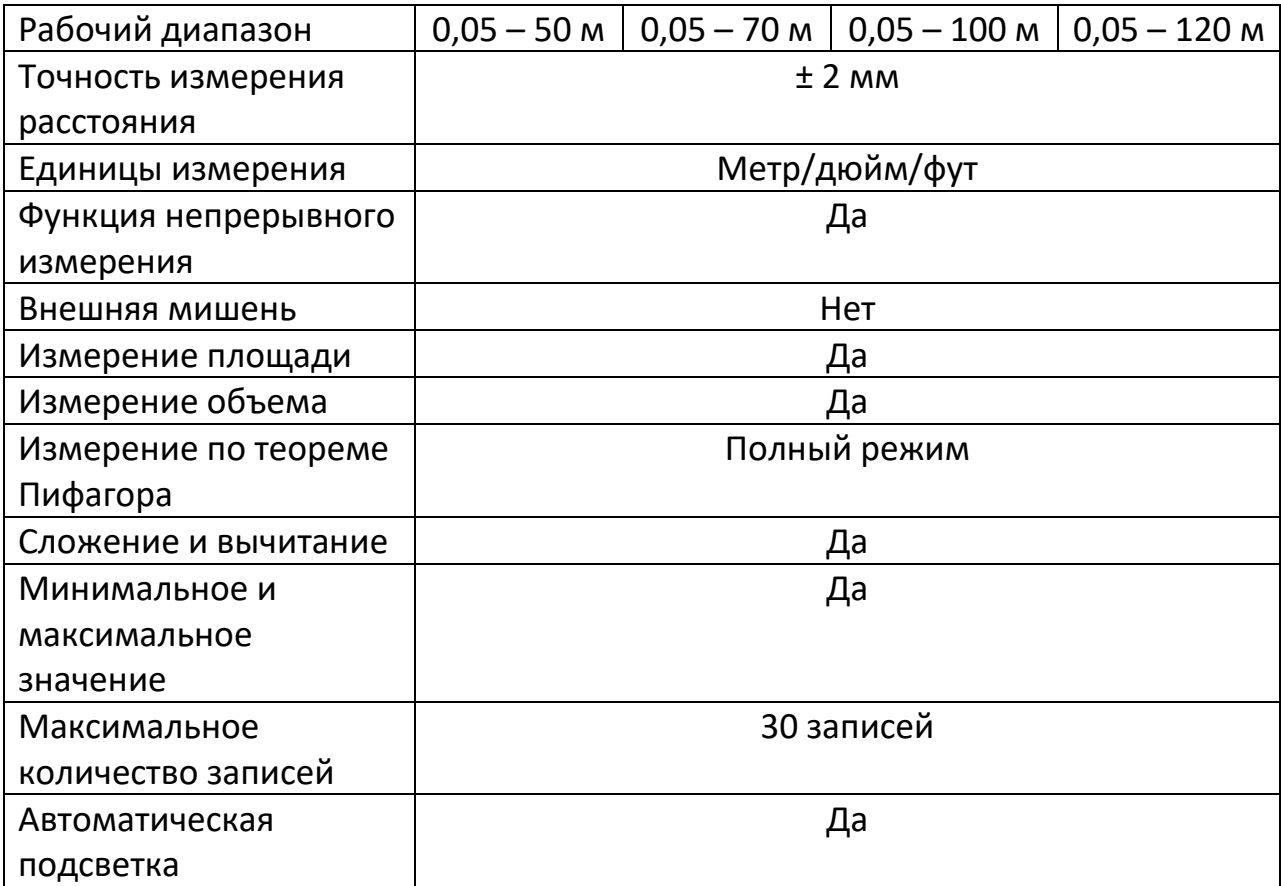

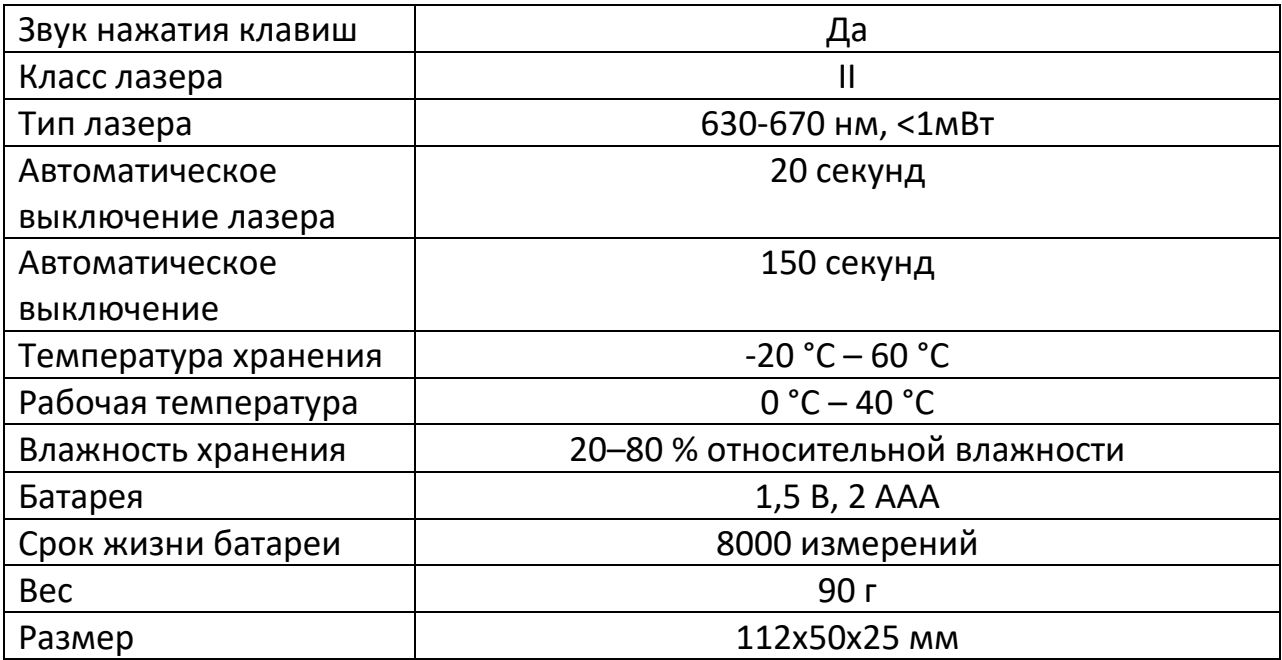

#### Примечание

Используйте визирную пластину, чтобы увеличить диапазон измерения при дневном свете или если мишень имеет плохие отражающие свойства.

Стандартный допуск: ±2 мм, при коэффициенте отражения 100% (белая поверхность), окружающем освещении <2000 люкс. 25 °C.

Допуск обычно зависит от расстояния, отражательной способности поверхности, окружающего освещения и так далее. Допуск, вероятно, составляет около ± (2 мм + 0,2 мм/м).

#### **9. Обслуживание**

- <span id="page-10-0"></span>• Измеритель не следует хранить в условиях высокой температуры и сильной влажности в течение длительного времени; если он не используется очень часто, пожалуйста, выньте батарею и поместите счетчик в предназначенный для него мешок для питья и храните в прохладном и сухом месте.
- Следите за чистотой поверхности аппарата. Для чистки от пыли применяется слегка влажная мягкая ткань. Не используйте агрессивные чистящие средства для ухода за дальномером ни в коем случае.
- За выходным окном лазера и его фокусирующей линзой можно ухаживать таким же образом, как и за другими оптическими устройствами.

#### **10. Комплектация**

#### <span id="page-10-1"></span>**Внимание!**

Комплектация товара может меняться от поставки к поставке. Уточняйте комплектацию выбранного вами товара у вашего личного менеджера перед заказом.

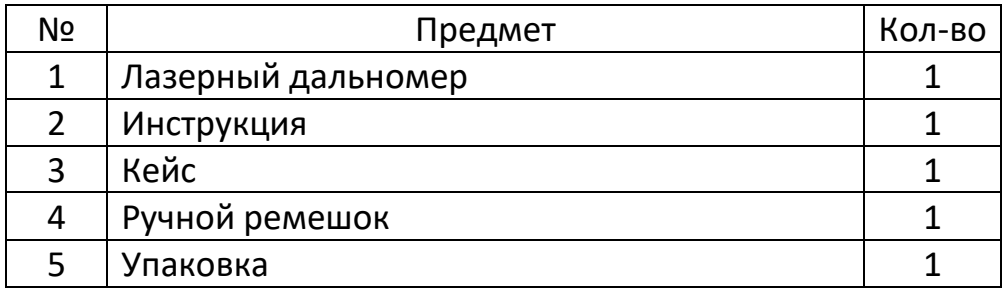

#### **11. Меры предосторожности**

- <span id="page-11-0"></span>• Пожалуйста, прочтите инструкцию по эксплуатации и правила техники безопасности, содержащиеся в данном руководстве, перед эксплуатацией. Неправильные действия и не соблюдение правил данного руководства могут привести к повреждению прибора, повлиять на результат измерения или нанести телесные повреждения пользователю.
- Запрещается разбирать, ремонтировать или модифицировать прибор каким-либо образом самостоятельно. Запрещается выполнять какиелибо незаконные модификации или изменения характеристик лазерного излучателя прибора.
- Пожалуйста, храните его в недоступном для детей месте и избегайте использования любыми посторонними людьми.
- Категорически запрещается направлять лазер в глаза или на другие части тела. Также не допускается использование лазера для направления его на поверхность любых объектов с сильным коэффициентом отражения.
- Из-за помех, вызываемых электромагнитным излучением другого оборудования или устройств, пожалуйста, не используйте лазерный дальномер в самолете или рядом с медицинским оборудованием.
- Не используйте дальномер в легковоспламеняющихся, взрывоопасных средах.
- Выброшенные батареи или аппарат запрещено утилизировать вместе с бытовым мусором. Утилизируйте их в соответствии с соответствующими законами и правилами.
- При возникновении любых проблем с качеством или любых вопросов по дальномеру, пожалуйста, своевременно свяжитесь с местными дистрибьюторами или производителем, чтобы они могли предложить вам решение.

#### **Приятного использования!**

Сайт: **minicam24.ru** E-mail: info@minicam24.ru Товар в наличии в 120 городах России и Казахстана Телефон бесплатной горячей линии: **8(800)200-85-66**